## **MEDIDATA – návod k instalaci a aktivaci programu**

Program MEDIDATA slouží k připojení k serveru MEDIDATA a příjmu zpráv z tohoto serveru do Vašeho počítače. Spuštěním programu MEDIDATAinstall.exe proběhne instalace programu MEDIDATA do Vašeho počítače. Před spuštěním instalace doporučujeme ukončit jiné spuštěné programy a přihlásit se účtem administrátora. Na obrázcích jsou zobrazeny instalační kroky.

## **Spuštění aplikace, uvítací obrazovka**

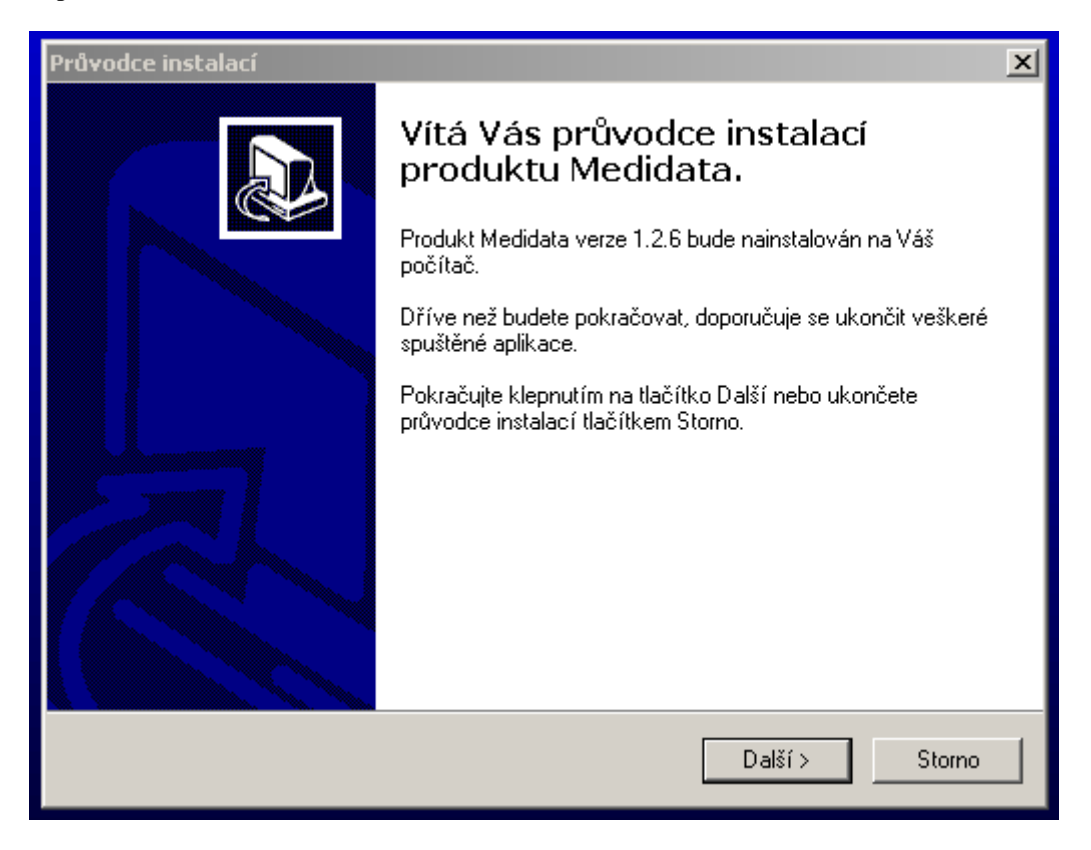

**Vyberte typ připojení k internetu a Váš ambulantní program**

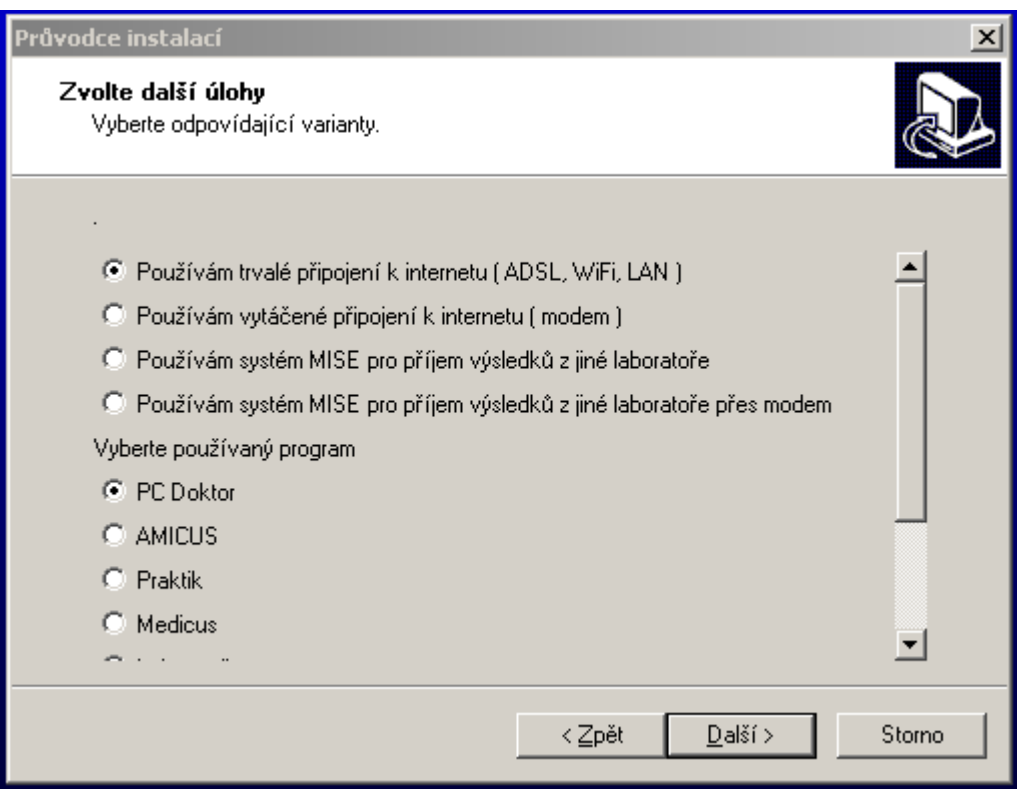

## **Průběh instalace**

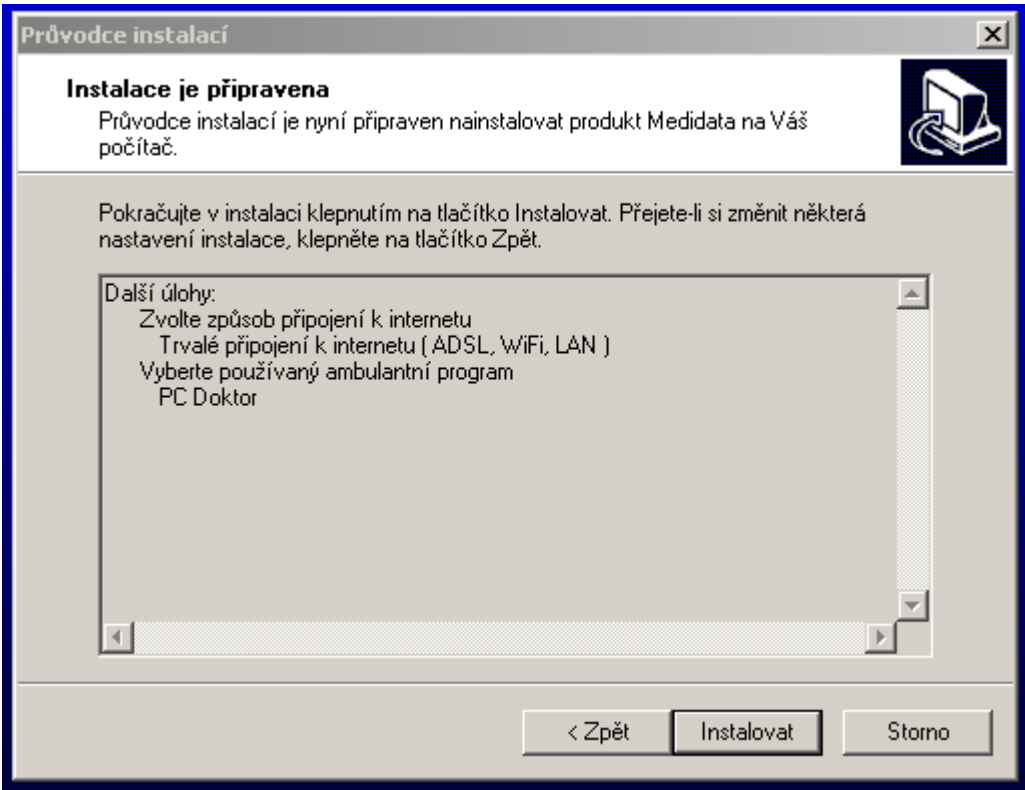

## **Dokončení instalace**

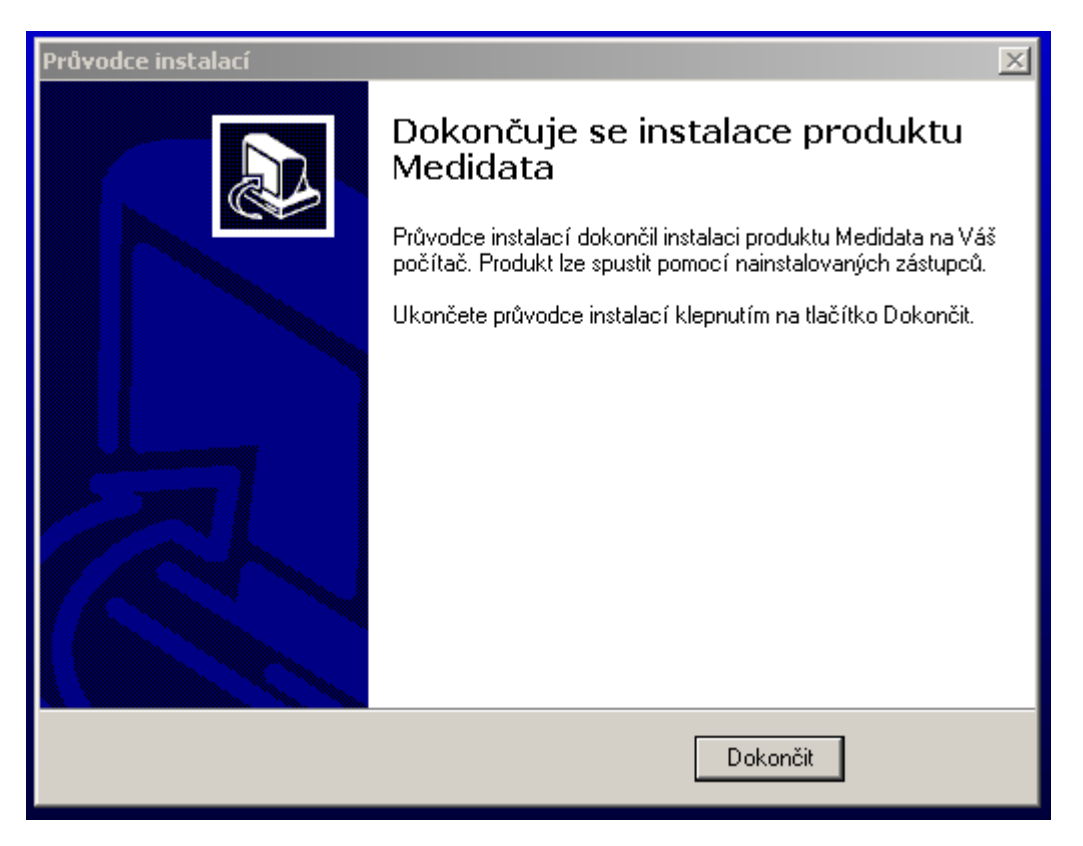

Program MEDIDATA je nyní nainstalován na Váš počítač. Následně je nutné provést jeho aktivaci. Aktivace se provede spuštěním programu *MEDIDATA\_aktivace.exe* s odpovídajícím jménem uživatele. Průběh aktivace je obdobný jako na předchozích obrázcích, proto není nutné je zobrazovat. Nyní je program MEDIDATA připraven přijímat zprávy do Vašeho počítače. Jejich zpracování zajistí Váš ambulantní program. Nastavení jednotlivých programů proveďte podle samostatného návodu.

Aktivační program obdržíte v samostatném emailu.

Po restartování počítače dojde k automatickému spuštění systému MEDIDATA a příjmu výsledků do Vašeho počítače.